## **Live Control tab -- Playback controls**

Using the Live Control tab, you can affect the Scanrate and Animation Speed of everything together (when in Master mode), or that of individual cues (when in Cue mode).

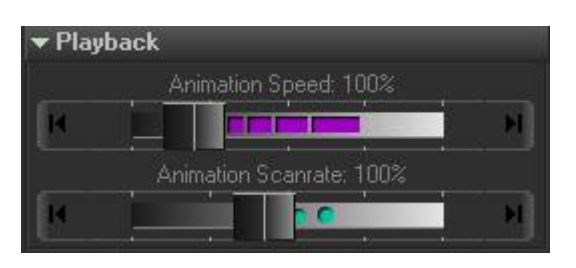

## **Right click**

Note that if you click the right mouse button on the Animation Scanrate or Animation Speed slider, its value will be reset to 100%.

From: <https://wiki.pangolin.com/> - **Complete Help Docs**

Permanent link: **[https://wiki.pangolin.com/doku.php?id=beyond:playback\\_controls](https://wiki.pangolin.com/doku.php?id=beyond:playback_controls)**

Last update: **2020/06/11 19:20**

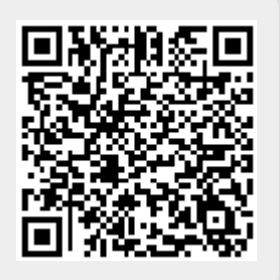